\* Attention : Lors de l'inscription sur le site tous les champs avec un \* devront être renseignés

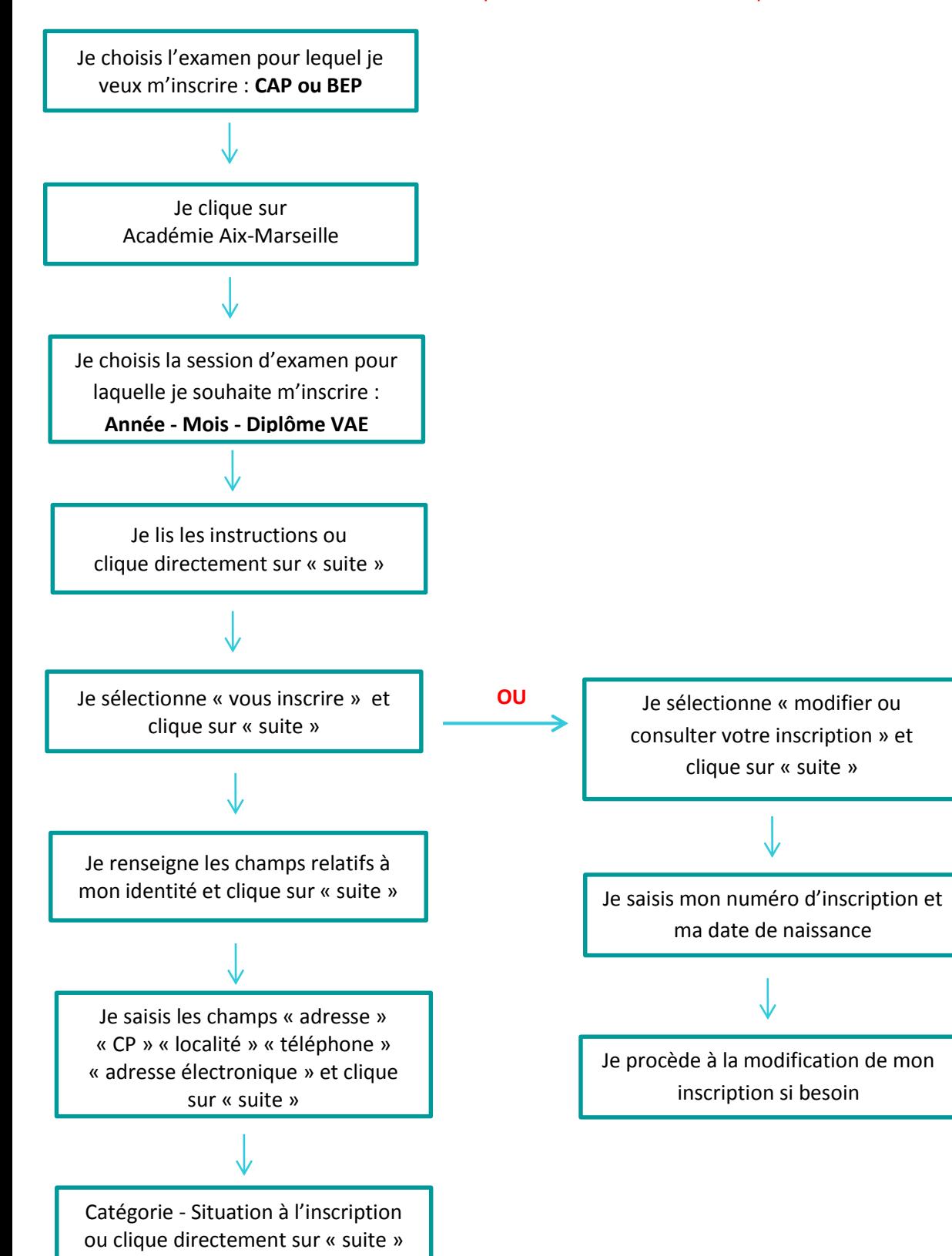

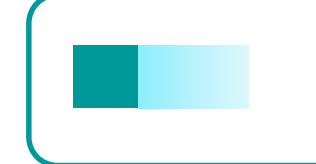

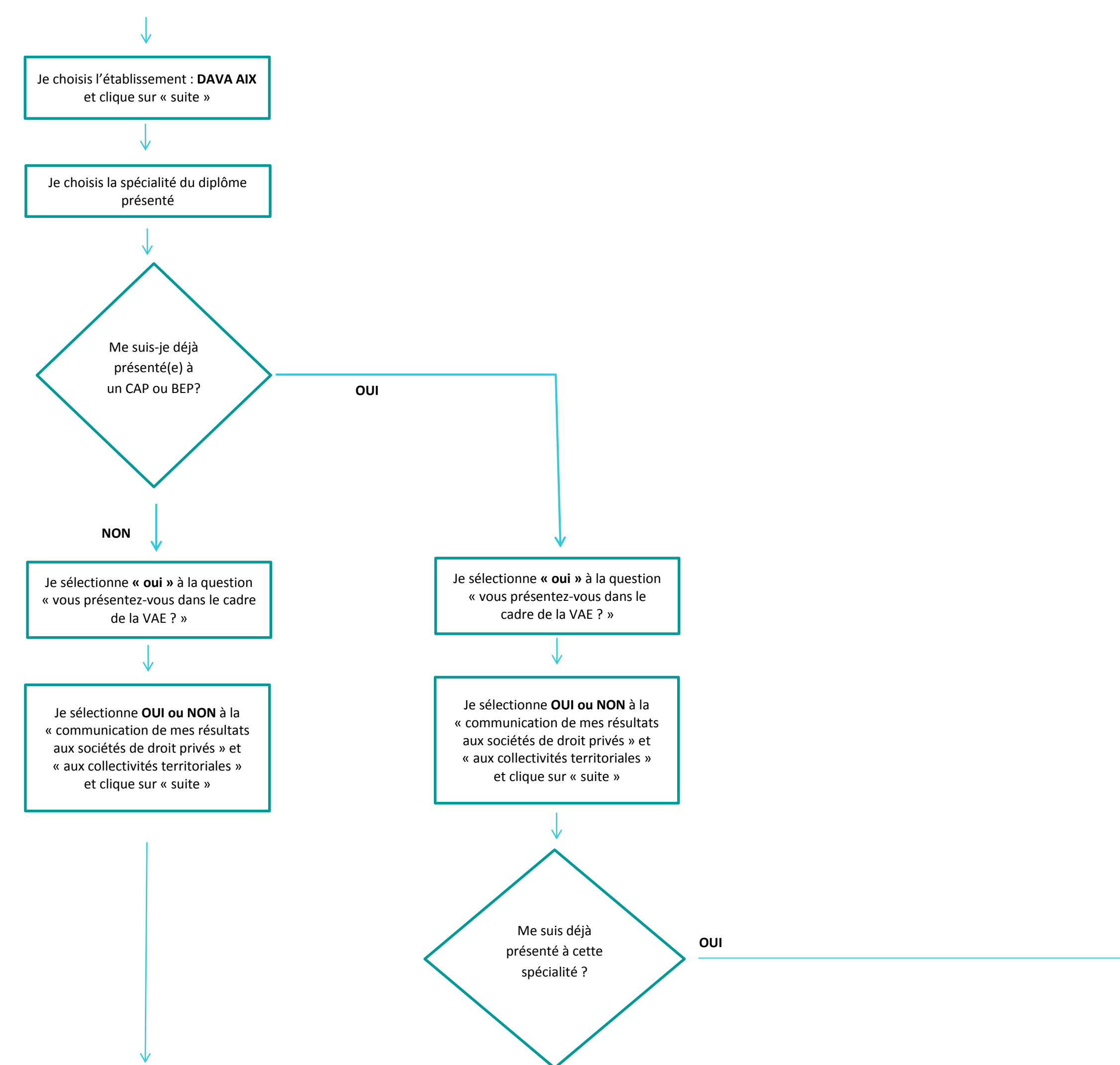

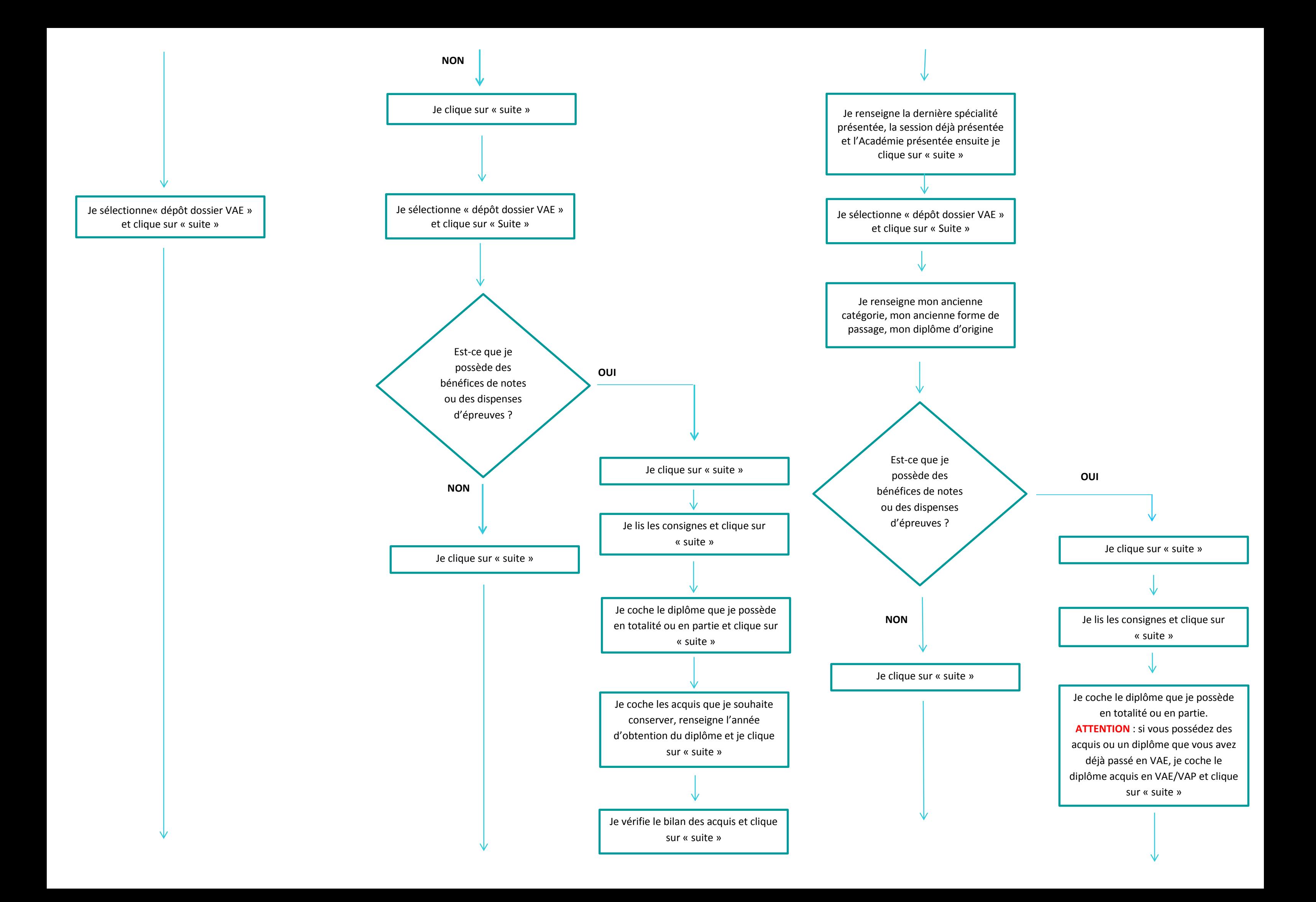

Je coche les acquis que je souhaite conserver, l'année d'obtention, le lieu d'obtention et la note obtenue (uniquement si obtenue hors VAE) et clique sur « suite »

Je vérifie le bilan des acquis et clique sur « suite »

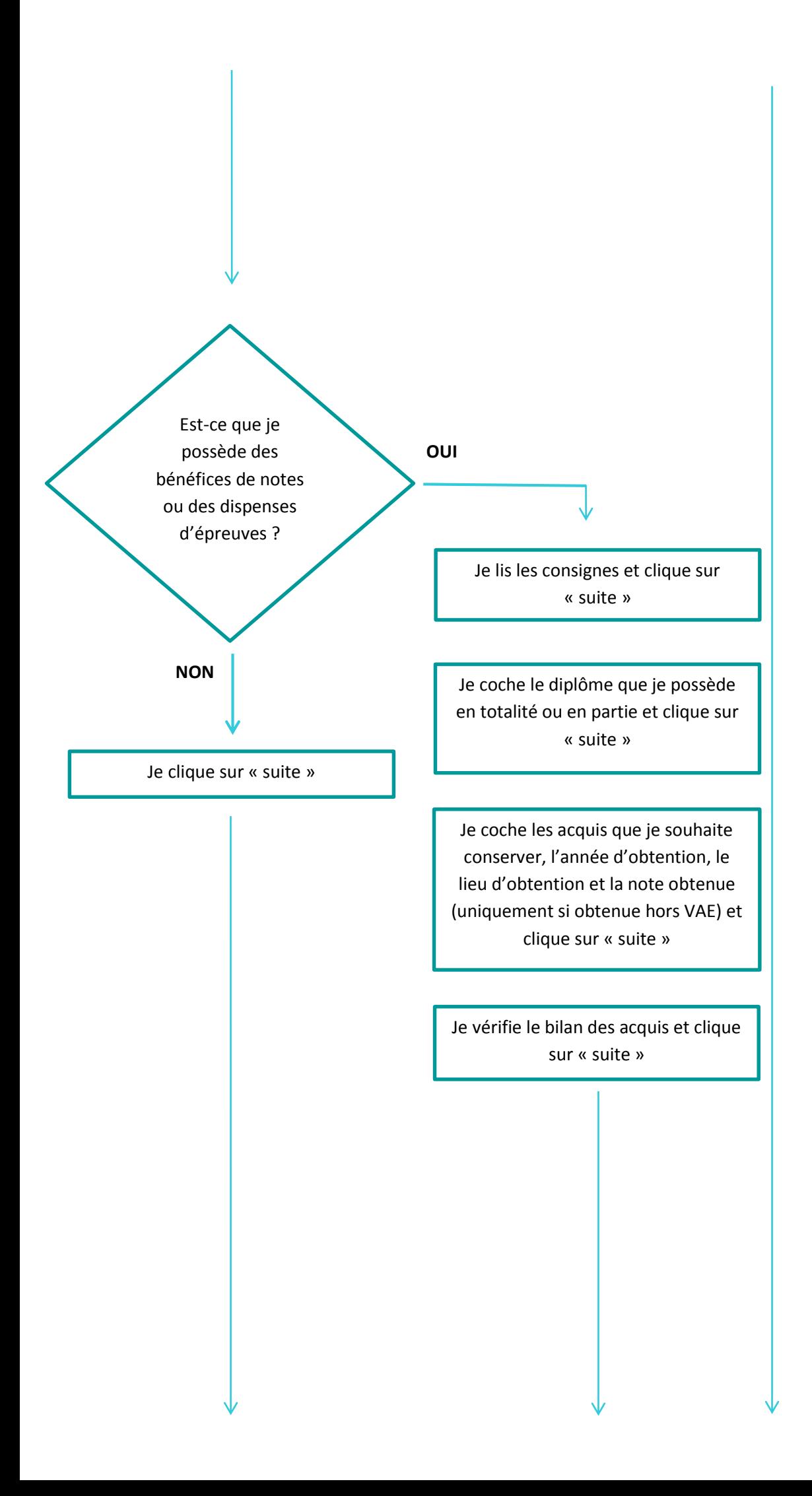

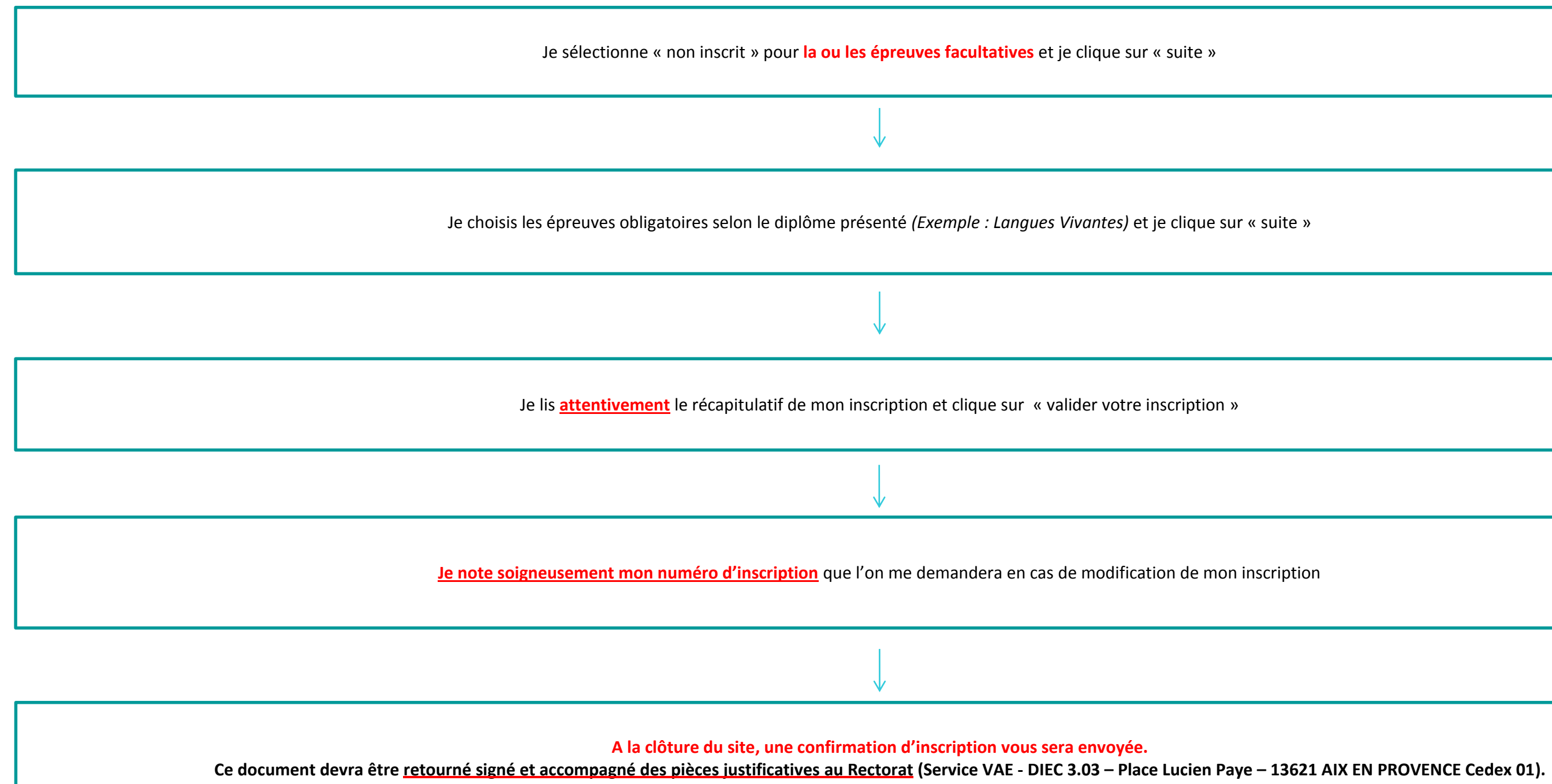